## 1. Conecte a Fonte (Não ligue ainda a impressora)

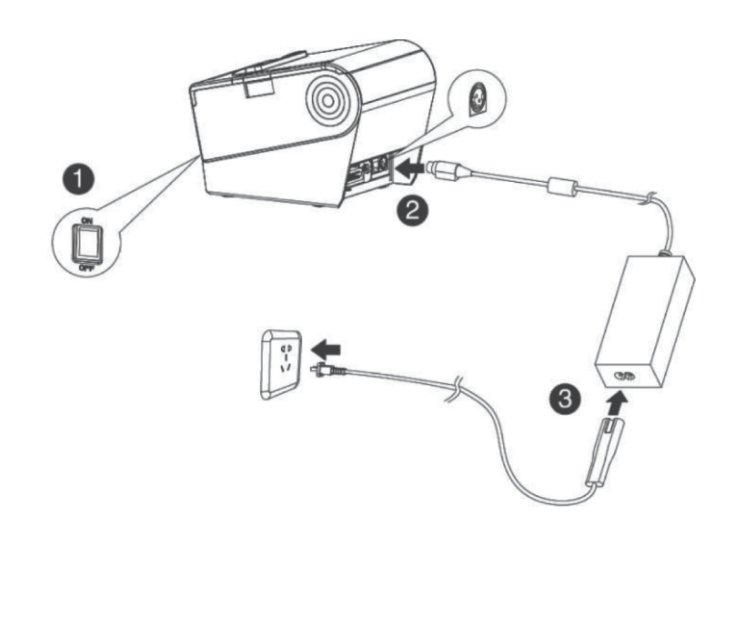

## 2. Instale o Papel

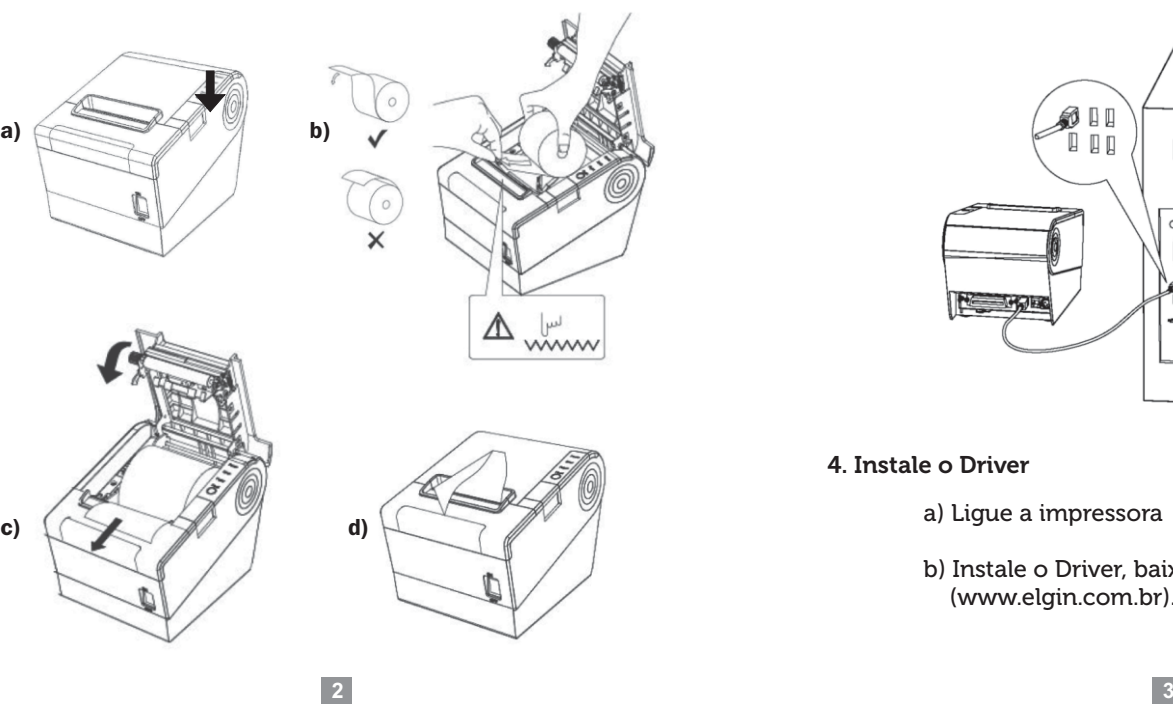

### 3. Conecte a impressora no PC

 $\pm$ 

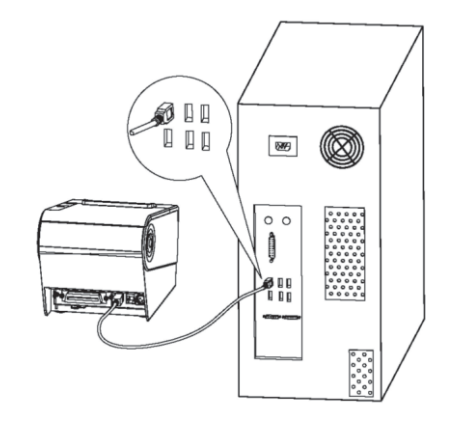

4. Instale o Driver

a) Ligue a impressora

b) Instale o Driver, baixando a partir da página ELGIN (www.elgin.com.br). E siga as instruções da tela.

**1**

#### 5. Configurações da Rede Ethernet

Conecte a impressora na porta USB do computador e através o software utilitário (*disponível na página da impressora*) configure os parâmetros da Rede.

**4**

# **ELGIN**

**REV 5.1\_2019**

REV 5.1\_2019

Suporte Técnico: (11) 3383-5776 automacao@elgin.com.br www.elgin.com.br

ELGIN

Guia Rápido Impressora i9

**ELGIN**